## **Changer son nom d'utilisateur·rice**

N'importe quel·le utilisateur·ice a la possibilité de changer son nom et prénom dans Zourit. Ces informations sont répercutées dans les différents outils qui sont connectés à Zourit (Sauf Paheko et Benevalibre)

Cliquer sur **son nom** en haut à droite, puis **mon profil.**

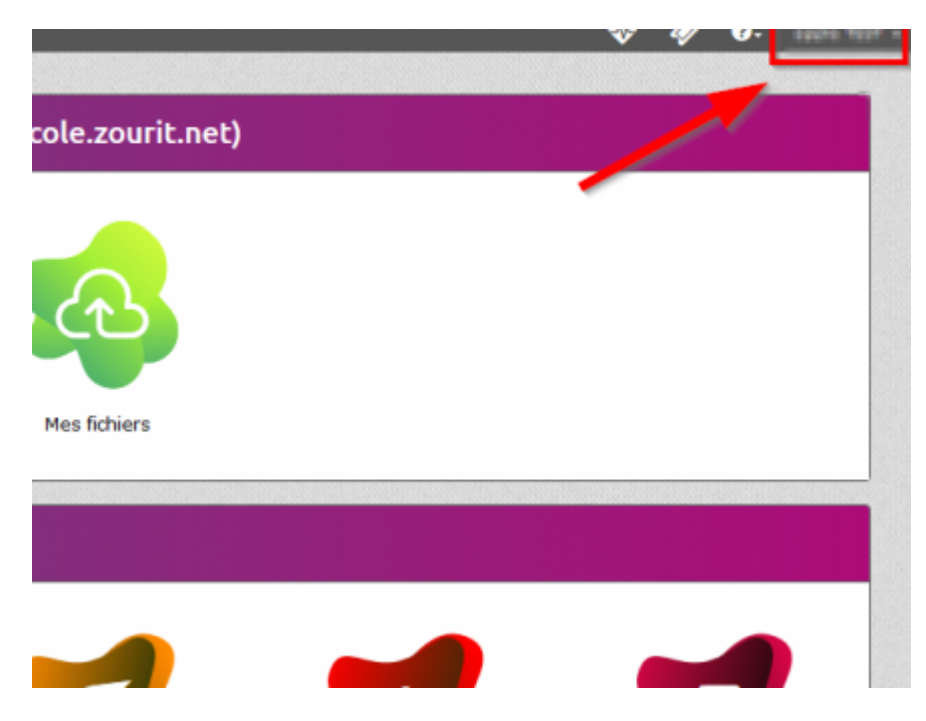

Dans la fenêtre qui s'affiche, modifier notre nom et votre prénom.

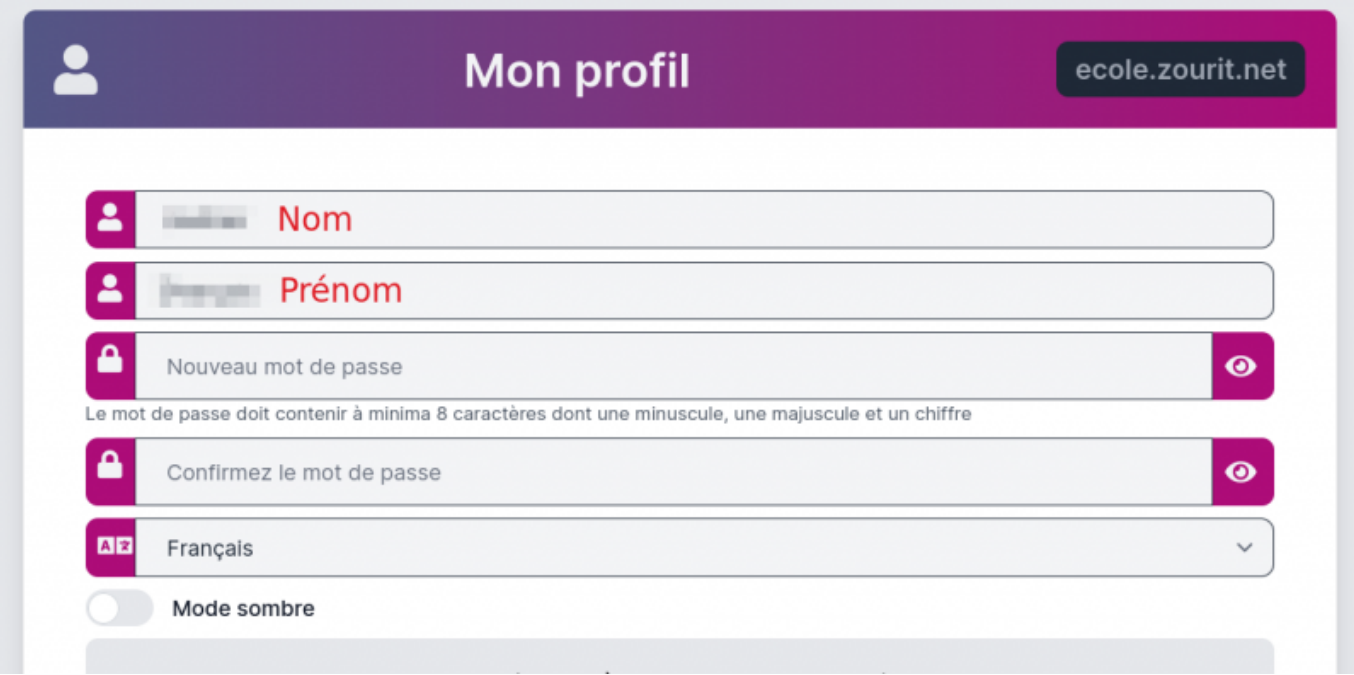

Et vous validez en bas de page.

From: <https://doc.zourit.net/>- **Doc, doc Zourit ?**

Permanent link: **<https://doc.zourit.net/doku.php?id=utilisateurs:changernom>**

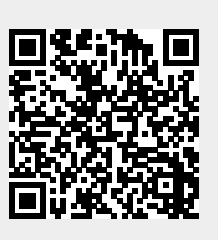

Last update: **2024/01/31 00:20**